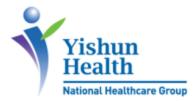

## User guide for video consultation with Yishun Health

Version 1.3 - May 2020

### Contents

| 3    |
|------|
| 4    |
| 6    |
| 9    |
| . 10 |
| . 17 |
| .22  |
| .23  |
| .24  |
| .25  |
| -    |

#### Introduction

Yishun Health<sup>1</sup> provides video consultation as an option for our existing patients, when inperson visits are inconvenient. This allows our healthcare workers to continue to review and provide advice, even if they cannot meet face-to-face with a patient.

Our staff will inform you if you are deemed suitable for video consultation, based on clinical conditions and/or other criteria. We will arrange for a suitable date and time with eligible patients over the phone.

Video consultation in Yishun Health is supported by the application "Zoom Cloud Meetings". This user guide provides information on how to install and use the application "Zoom Cloud Meetings".

Please refer to Zoom's privacy notice via https://zoom.us/privacy.

<sup>&</sup>lt;sup>1</sup> Yishun Health is a network of medical institutions and health facilities under the National Healthcare Group. It comprises Admiralty Medical Centre, Khoo Teck Puat Hospital and Yishun Community Hospital.

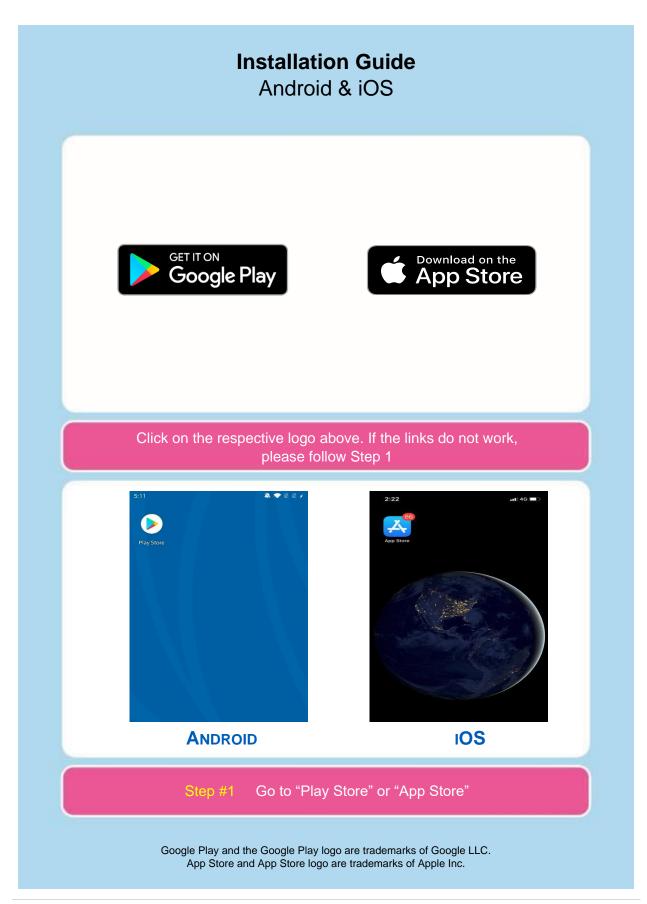

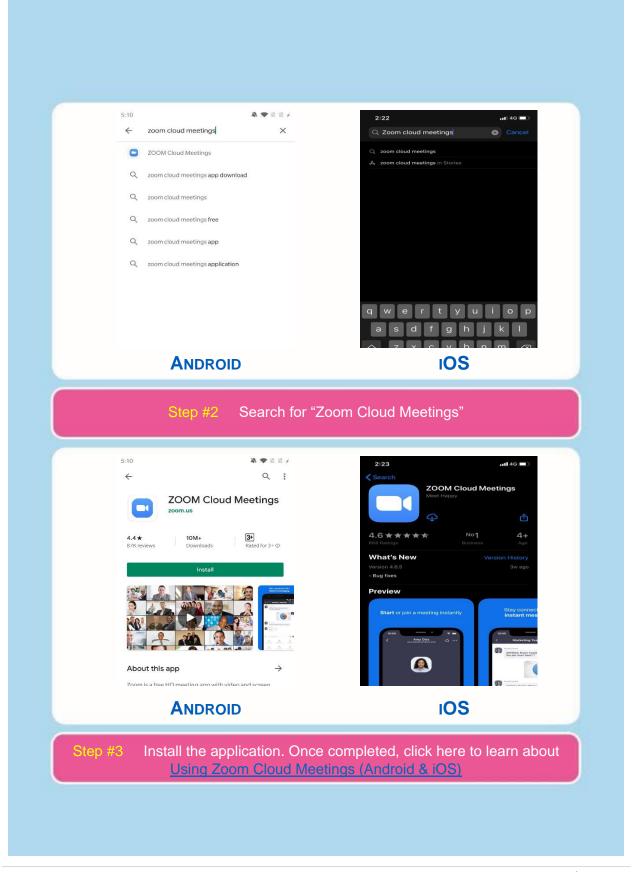

|         | Pre-Installation Guide<br>Mac                                                                                                    |
|---------|----------------------------------------------------------------------------------------------------|
|         | Finder File Edit View Go Window<br>About This Mac<br>System Preferences<br>App Store<br>Recent Items<br>Force Quit て第3<br>Sleep<br>Restart<br>Shut Down                                                                                                    |
| Step #1 | Click on Apple icon then "System Preferences"                                                                                                    |
|         | Image: General Desktop & Dock       Image: Mission Control       Image: Language & Security & Privacy       Image: Spotlight & Notifications         Image: Displays       Image: Displays                   |
|         | iCloud     Internet<br>Accounts     App Store     Network     Bluetooth     Extensions     Sharing       Users &<br>Groups     Parental<br>Controls     Siri     Image: Siri Date & Time Machine     Image: Siri Machine     Image: Siri M |
|         | Step #2 Click on "Security & Privacy"                                                                                                    |

| C Search                                                                                                    |
|----------------------------------------------------------------------------------------------------|
| General FileVault Firewall Privacy                                                                             |
| A login password has been set for this user Change Password                                                    |
| Allow apps downloaded from:<br>App Store<br>• App Store and identified developers                              |
| Click the lock to make changes.                                                                                |
| Step #3 Click the lock icon at the bottom left                                                                 |
|                                                                                                    |
|                                                                                                    |
| System Preferences is trying to unlock<br>Security & Privacy preferences. Type your<br>password to allow this. |
| Security & Privacy preferences. Type your password to allow this.                                              |
| Security & Privacy preferences. Type your                                                                      |
| Security & Privacy preferences. Type your password to allow this.                                              |
| Security & Privacy preferences. Type your password to allow this.          Name:       Admin         Password: |
| Security & Privacy preferences. Type your password to allow this.          Name:       Admin         Password: |

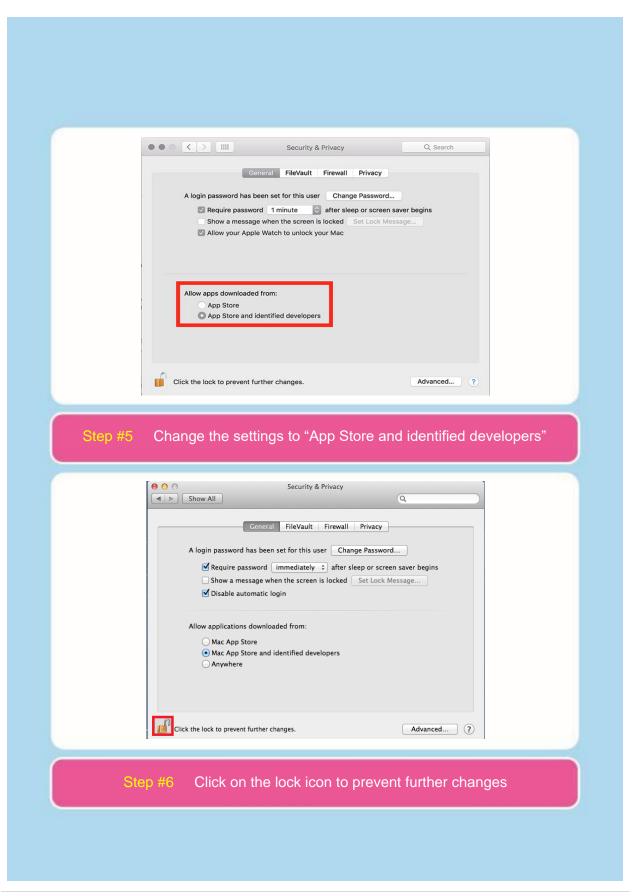

#### Installation Guide Mac & Windows

- 1. Visit the <u>Download Center</u>.
- 2. Search for "Zoom Client for Meetings" and click "Download".
- 3. Open the downloaded file. It is typically saved to your Downloads folder.
- 4. Follow the prompts to install the application on your computer. Once installation has been completed, click this link on <u>Using Zoom Cloud Meetings (Mac & Windows)</u>.

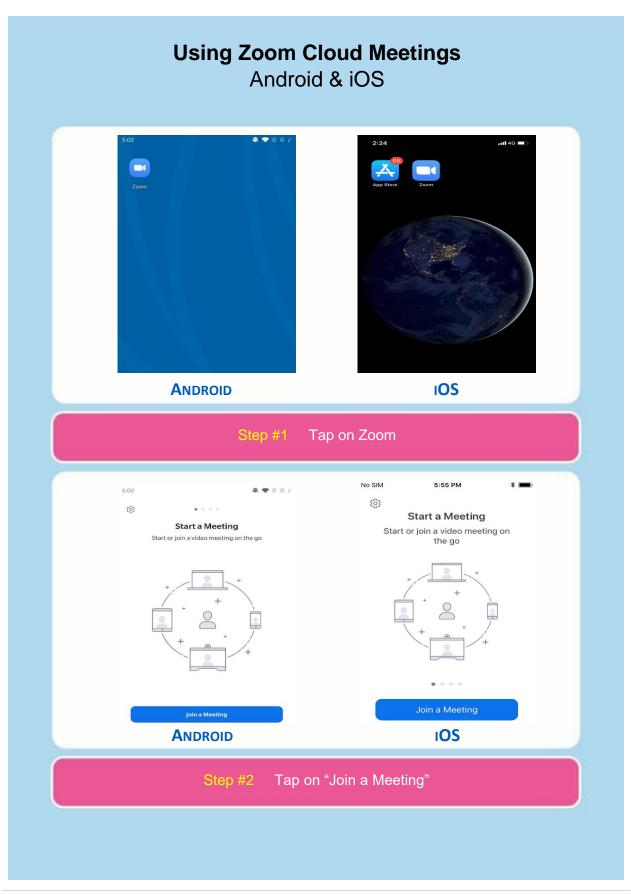

| < Join a Meeting<br>Meeting ID                                                                                                    | No SIM ♥ 10:24 PM ★                                                                                                    |
|----------------------------------------------------------------------------------------------------|----------------------------------------------------------------------------------------------------|
| Join with a personal link name                                                                                                    | Manifest ID                                                                                                    |
| John Lim                                                                                                    | Meeting ID                                                                                                    |
| Join Meeting                                                                                                    | Join with a personal link name                                                                                                    |
| If you received an invitation link, tap on the link to join the meeting.                                                                                                    | John Lim                                                                                                    |
| JOIN OPTIONS Don't Connect To Audio                                                                                                    |                                                                                                    |
| Turn Off My Video                                                                                                    | Join                                                                                                    |
|                                                                                                    | If you received an invitation link, tap on the link again to join the meeting                                                                                                    |
|                                                                                                    | JOIN OPTIONS                                                                                                    |
|                                                                                                    | Don't Connect To Audio                                                                                                    |
|                                                                                                    |                                                                                                    |
|                                                                                                    | Turn Off My Video                                                                                                    |
| ANDROID                                                                                                    | IOS                                                                                                    |
| video" are off. Enter the meeting                                                                                                    |                                                                                                    |
| video" are off. Enter the meetin<br>9:32<br>Join a Meeting<br>138:364:571<br>Join with a personal link name<br>John Lim                                                                                                    | g ID provided and your name                                                                                                    |
| video" are off. Enter the meetin<br>9:32<br>Join a Meeting<br>138 364 571<br>Join with a personal link name<br>John Lim<br>Join Meeting<br>If you received an invitation link, tap on the link to join the                                                                                                    | g ID provided and your name                                                                                                    |
| video" are off. Enter the meetin<br>9:32<br>Solution States of the second states of the second st | g ID provided and your name                                                                                                    |
| video" are off. Enter the meetin<br>9:32<br>Join a Meeting<br>138 364 571<br>Join with a personal link name<br>John Lim<br>Join Meeting<br>If you received an invitation link, tap on the link to join the                                                                                                    | g ID provided and your name                                                                                                    |
| video" are off. Enter the meetin<br>9:32<br>Join a Meeting<br>138 364 571<br>Join with a personal link name<br>John Lim<br>Join Meeting<br>If you received an invitation link, tap on the link to join the<br>meeting.<br>JOIN OPTIONS                                                                                                    | g ID provided and your name                                                                                                    |
| video" are off. Enter the meetin<br>9:32<br>Join a Meeting<br>138 364 571<br>Join with a personal link name<br>John Lim<br>Join Meeting<br>If you received an invitation link, tap on the link to join the<br>meeting.<br>JOIN OPTIONS<br>Don't Connect To Audio                                                                                                    | g ID provided and your name                                                                                                    |
| video" are off. Enter the meetin<br>9:32<br>Join a Meeting<br>138 364 571<br>Join with a personal link name<br>John Lim<br>Join Meeting<br>If you received an invitation link, tap on the link to join the<br>meeting.<br>JOIN OPTIONS<br>Don't Connect To Audio                                                                                                    | g ID provided and your name<br>No SIM Concel Join a Meeting<br>253 846 040<br>Join with a personal link name<br>John Lim<br>I you received an invitation link, tap on the link again to join the meeting                                         |
| video" are off. Enter the meetin<br>9:32<br>Join a Meeting<br>138 364 571<br>Join with a personal link name<br>John Lim<br>Join Meeting<br>If you received an invitation link, tap on the link to join the<br>meeting.<br>JOIN OPTIONS<br>Don't Connect To Audio                                                                                                    | g ID provided and your name<br>No SIM  € 6:42 PM  *<br>Cancel Join a Meeting<br>253 846 040  ✓<br>Join with a personal link name<br>John Lim<br>If you received an invitation link, tap on the link<br>again to join the meeting<br>JOIN OPTIONS |

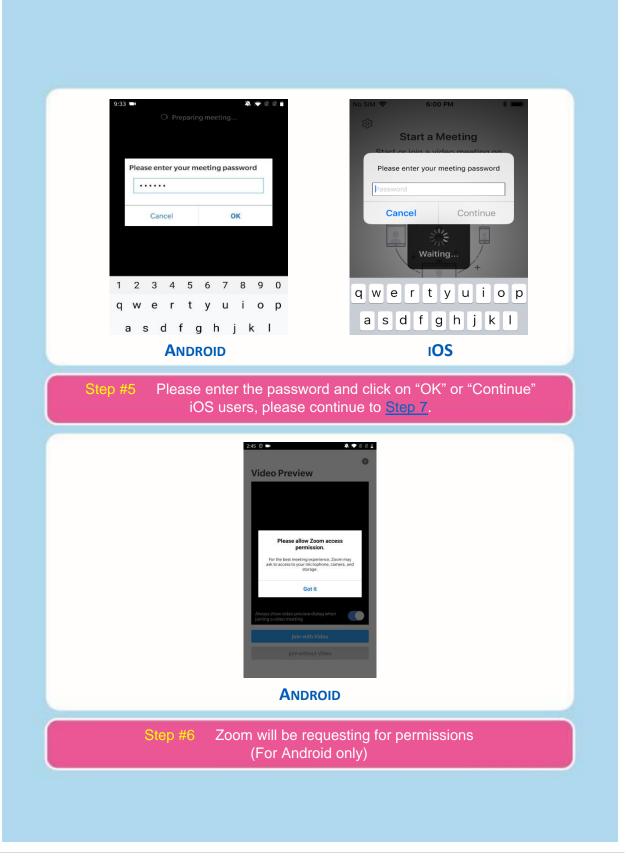

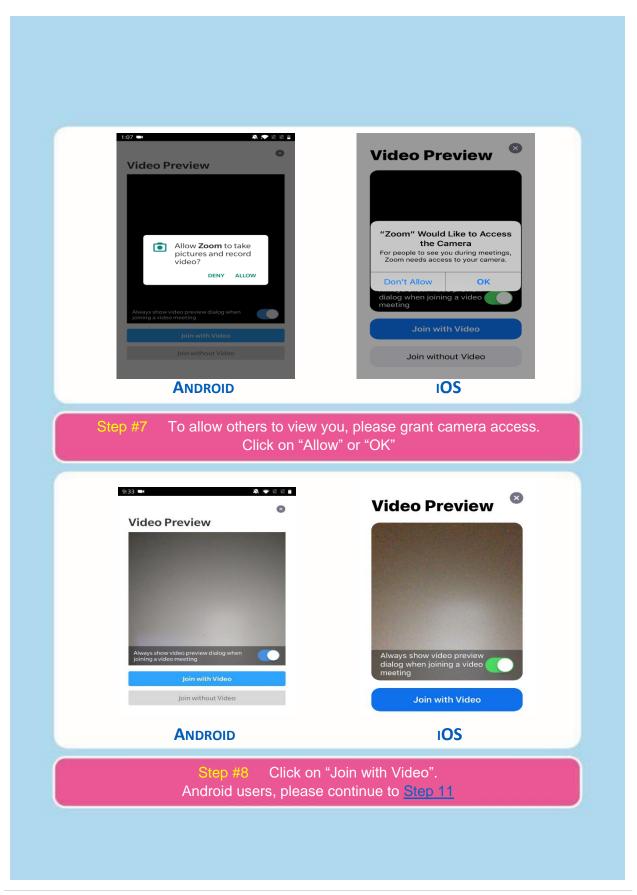

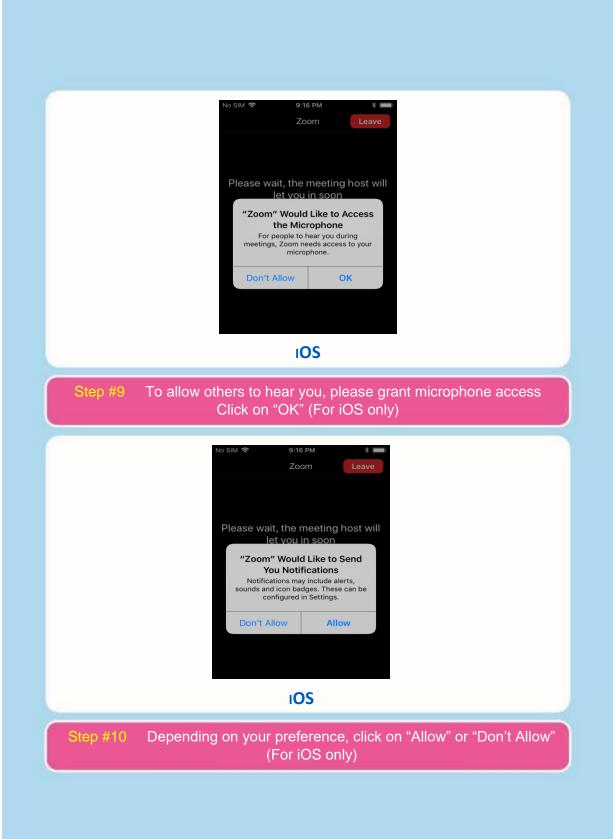

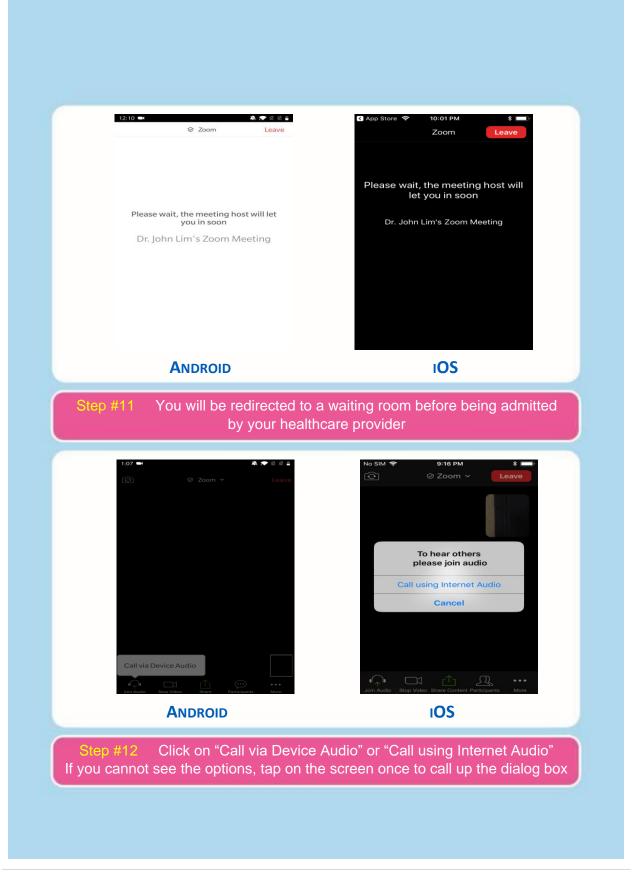

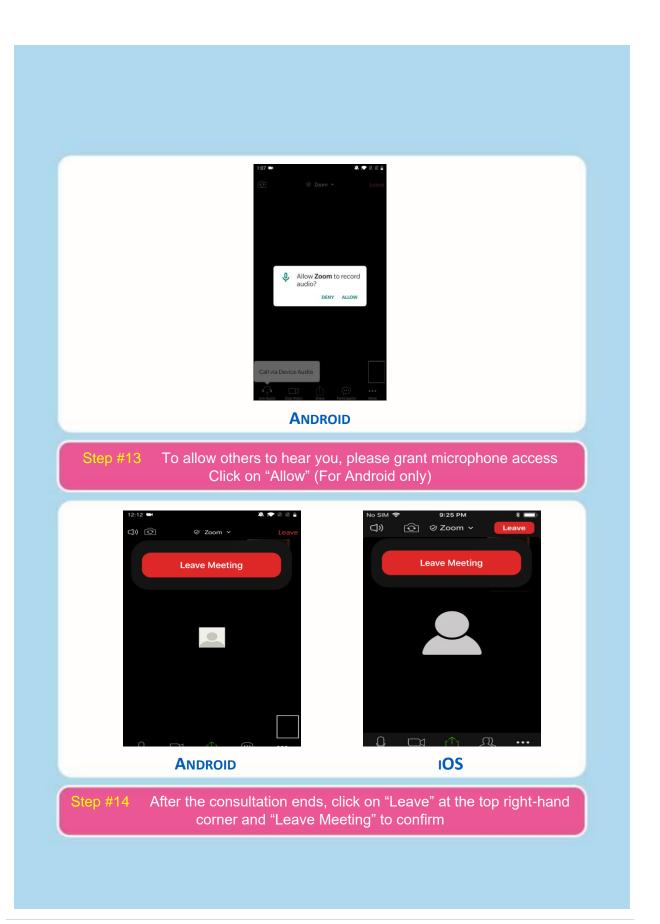

| Using                                                                                                    | <b>Zoom Cloud Meetings</b><br>Mac & Windows                                                                                                    |
|----------------------------------------------------------------------------------------------------|----------------------------------------------------------------------------------------------------|
| Best match         Image: Start Zoom         App         Image: Start Zoom         Image: Start Zoom         Image: Start Zoom         Image: Start Zoom         Image: Start Zoom         Image: Start Zoom         Image: Start Zoom         Image: Start Zoom         Image: Start Zoom         Image: Start Zoom         Image: Start Zoom         Image: Start Zoom         Image: Start Zoom         Image: Start Zoom | Image: Construction       Image: Construction       Image: Constr |
| Zoom Cloud Meetings                                                                                                    | - C X<br>ZOOM<br>Join a Meeting<br>Sign In                                                                                                    |
| Step                                                                                                    | <pre>////////////////////////////////////</pre>                                                                                                    |

| Join Meeting                                                                                                    |
|----------------------------------------------------------------------------------------------------|
| Enter meeting ID or personal link name                                                                                                    |
| Enter your name                                                                                                    |
| Remember my name for future meetings                                                                                                    |
| <ul> <li>Do not connect to audio</li> <li>Turn off my video</li> </ul>                                                                                                    |
| Join Cancel                                                                                                    |
| Ensure that settings for "Do not connect to audio" and "Turn off video" are off. Enter the meeting ID provided and your name                                                                                                    |
| video" are off. Enter the meeting ID provided and your name                                                                                                    |
| video" are off. Enter the meeting ID provided and your name                                                                                                    |
| video" are off. Enter the meeting ID provided and your name          Image: State of the state of the state of th |
| video" are off. Enter the meeting ID provided and your name          Join Meeting         316-331-544         Your Name         John Doe                                                                                                    |
| video" are off. Enter the meeting ID provided and your name          Image: State of the state of the state of th |
| video" are off. Enter the meeting ID provided and your name          Join Meeting         316-331-544         Your Name         John Doe         Remember my name for future meetings         Do not connect to audio         Turn off my video                                                                                                    |
| video" are off. Enter the meeting ID provided and your name          Join Meeting         316-331-544         Your Name         John Doe         Image: Comment of the set of the set                                                                                                    |
| video" are off. Enter the meeting ID provided and your name          Join Meeting         316-331-544         Your Name         John Doe         Remember my name for future meetings         Do not connect to audio         Turn off my video                                                                                                    |

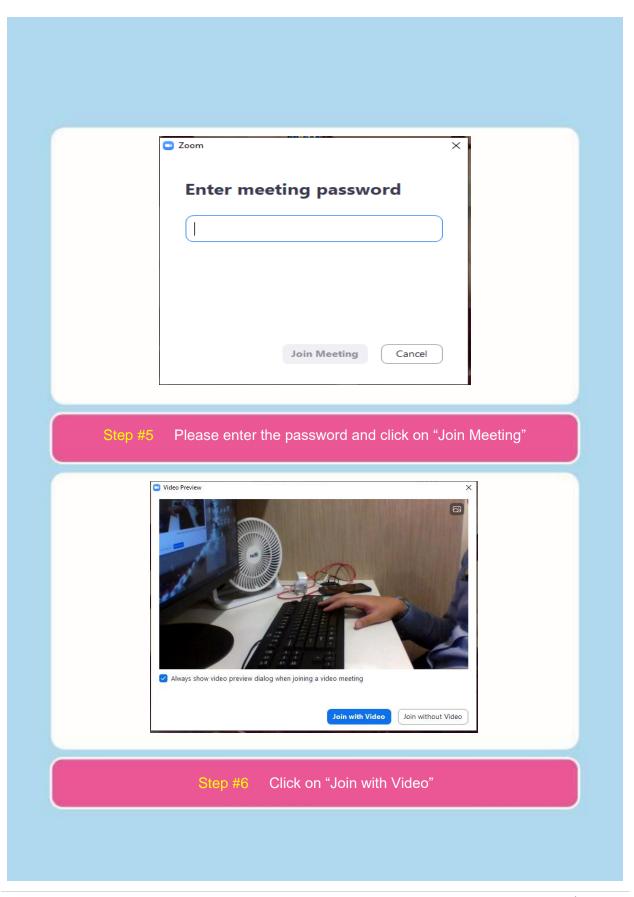

| 🖸 Zoom M | eeting                                                              |                                  | - 0 ×            |    |
|----------|---------------------------------------------------------------------|----------------------------------|------------------|----|
|          | Please wait, the meeting he                                         | ost will let you ir              | i soon.          |    |
|          | Dr. John Lim's Zo                                                   | oom Meeting                      |                  |    |
|          | 8/5/202                                                             | 20                               |                  |    |
|          | Test Computer                                                       | r Audio                          |                  |    |
| Step #7  | ou will be redirected to a wa<br>your healthcar<br><sup>Audio</sup> | aiting room befor<br>'e provider | e being admitted | by |
|          | your healthcar                                                      | aiting room befor<br>e provider  |                  | by |
|          | your healthcar                                                      | e provider                       |                  | by |
|          | your healthcar                                                      | re provider                      |                  | by |
|          | your healthcar<br>Audio<br>Join with Compu                          | re provider                      |                  | by |
|          | your healthcar<br>Audio<br>Join with Compu                          | re provider                      |                  | by |

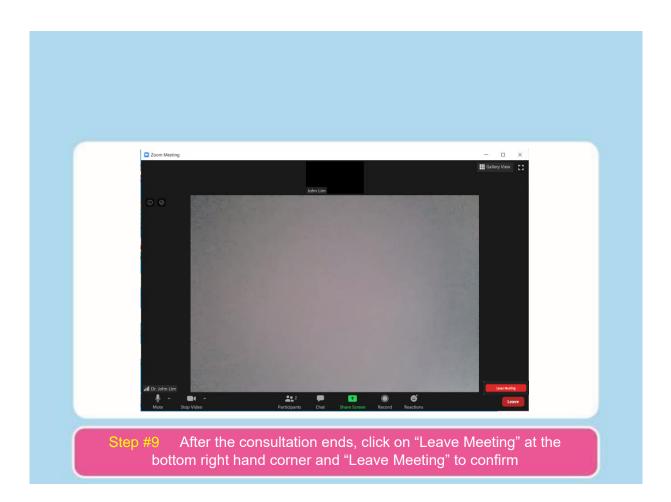

#### Functions within Zoom Cloud Meetings Android

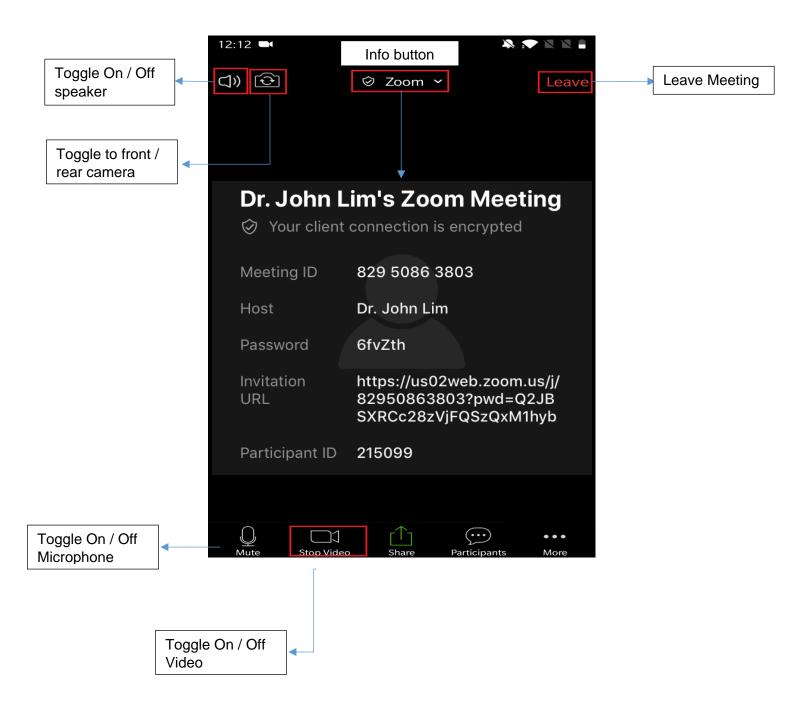

# Functions within Zoom Cloud Meetings iOS

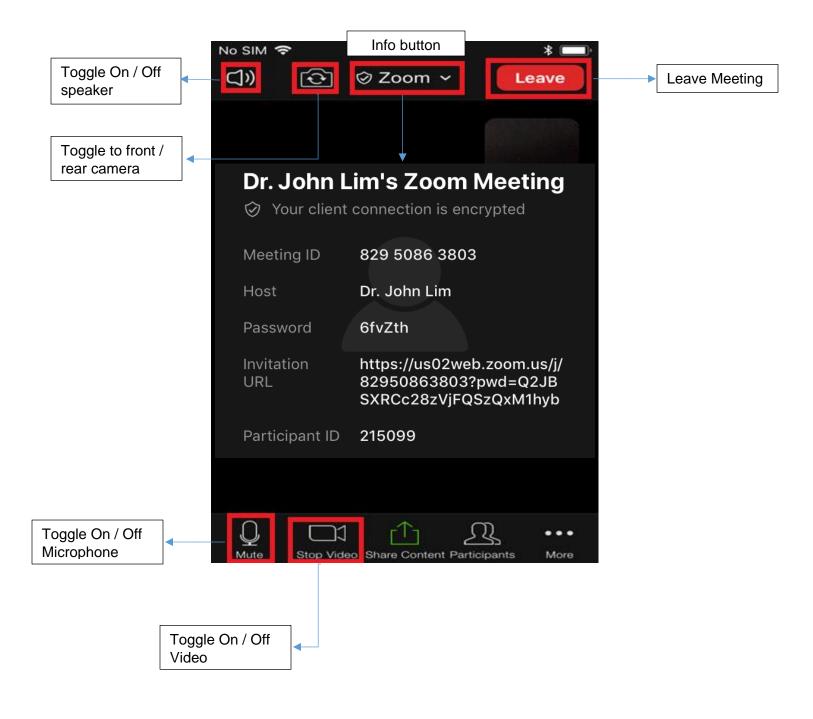

#### Functions within Zoom Cloud Meetings Mac & Windows

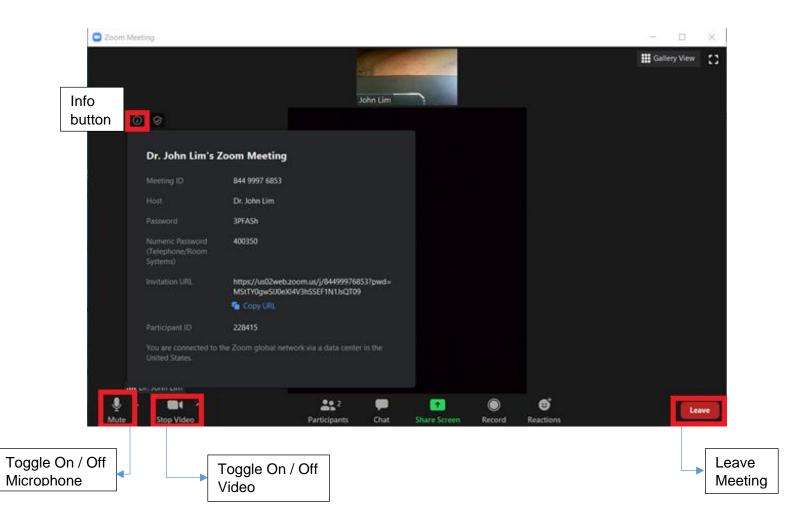

#### Tips to improve your video consultation

- 1. Avoid typing on your keyboard (if you are using a PC or laptop). Turn off all music/sounds and use a room with no or minimal background noise. Use a headphone or earpiece with a microphone with your PC/laptop or tablet/smartphone if possible.
- 2. If you cannot hear your healthcare provider clearly, check whether your device or headphone/earpiece volume is too low.
- 3. Ensure that you are in a room with good lighting, especially on your face. Ensure that you are not under a shadow or have any lights behind you (i.e. no backlighting). If your room is dark, use a lamp to light up your face (but not directly shining into your eyes).
- 4. If you are using a tablet/smartphone for the video consultation, use a stand to hold it up, or prop the tablet/smartphone up, so that your hands are free.
- 5. If a stable Wi-Fi connection is available (e.g. using your home Wi-Fi), choose this over a 4G connection. It also helps to conserve your mobile data subscription.
- 6. If your session is prematurely terminated due to connection issues, your healthcare provider will contact you.
- 7. For more enquiries, please speak to the Yishun Health staff who had contacted you for your video consultation.